# **Artikel Suchdialog | Stammdaten**

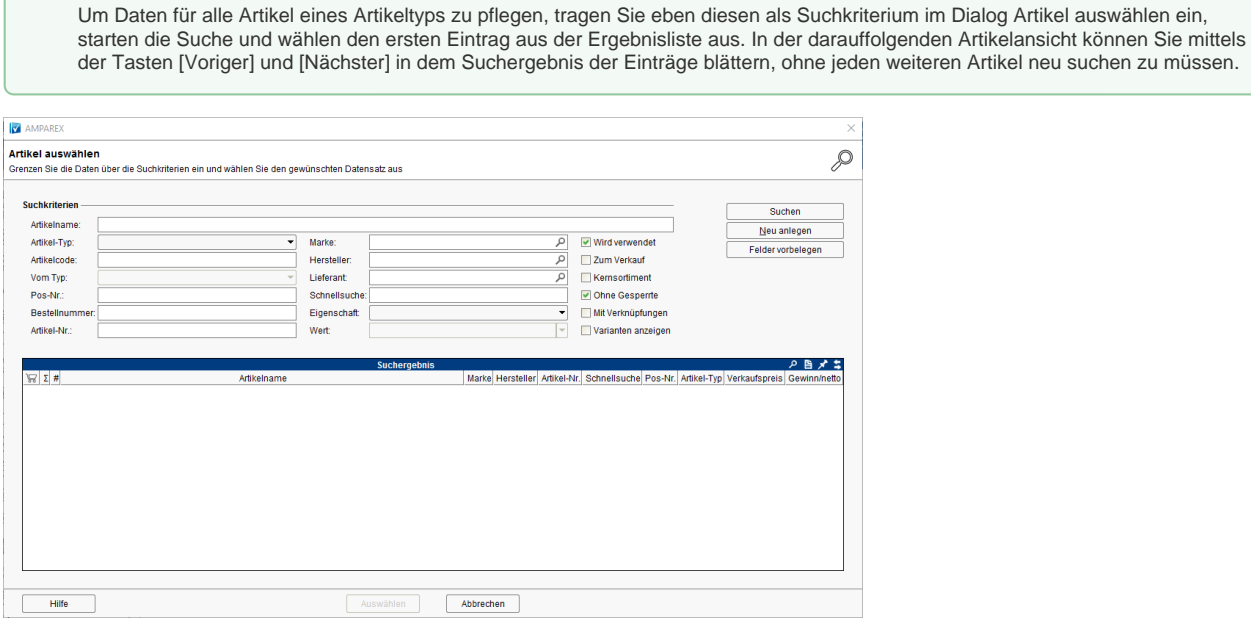

## Lösungen

**Tipp**

- [Artikel wird nicht gefunden \(Problemlösung\)](https://manual.amparex.com/pages/viewpage.action?pageId=5866546) **[Doppelte Artikel \(Problemlösung\)](https://manual.amparex.com/pages/viewpage.action?pageId=5866548) Doppelte Artikel (Problemlösung)** 
	-

# Maskenbeschreibung

#### **Tipp**

In Suchfeldern setzen Sie vor dem Begriff ein \* (Stern), um nach der gewünschten Auswahl zu suchen. Kennen Sie den genauen Suchbegriff, benötigen Sie das \* davor nicht zwingend (\* = sucht nach Eingaben, welche den gewünschten Suchtext enthalten oder damit beginnen. Ohne das \* sucht AMPAREX nur nach Eingaben, die genauso lauten). Der Stern kann auch dazu verwendet werden, um nach einer Gruppe von Daten, die den gewünschten Begriff enthalten, zu filtern (siehe auch [Suchen \(Tipps & Tricks\)](https://manual.amparex.com/display/HAN/Suchen+%7C+Tipps+und+Tricks).

### **Suchkriterien**

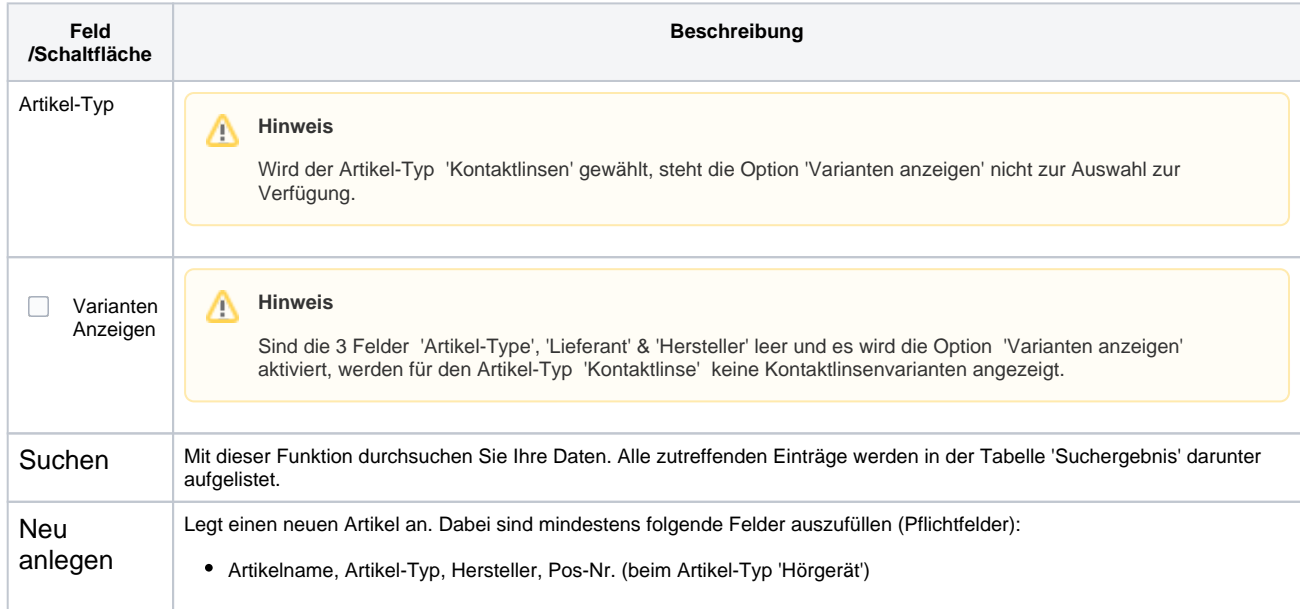

# **Artikel Suchdialog | Stammdaten**

Felder vorbelegen Zum Zurücksetzen der Kriterien dient diese Schaltfläche.